## Computer Graphics Design I Lesson 7 (Working with Text) Practice Assignment

*Directions: Download and open the L7Start file). Then use the skills you learned from our practice with the Typography Tools to create the finished documents you see below (and on the back side). Use textbook if you need further directions on how to complete*

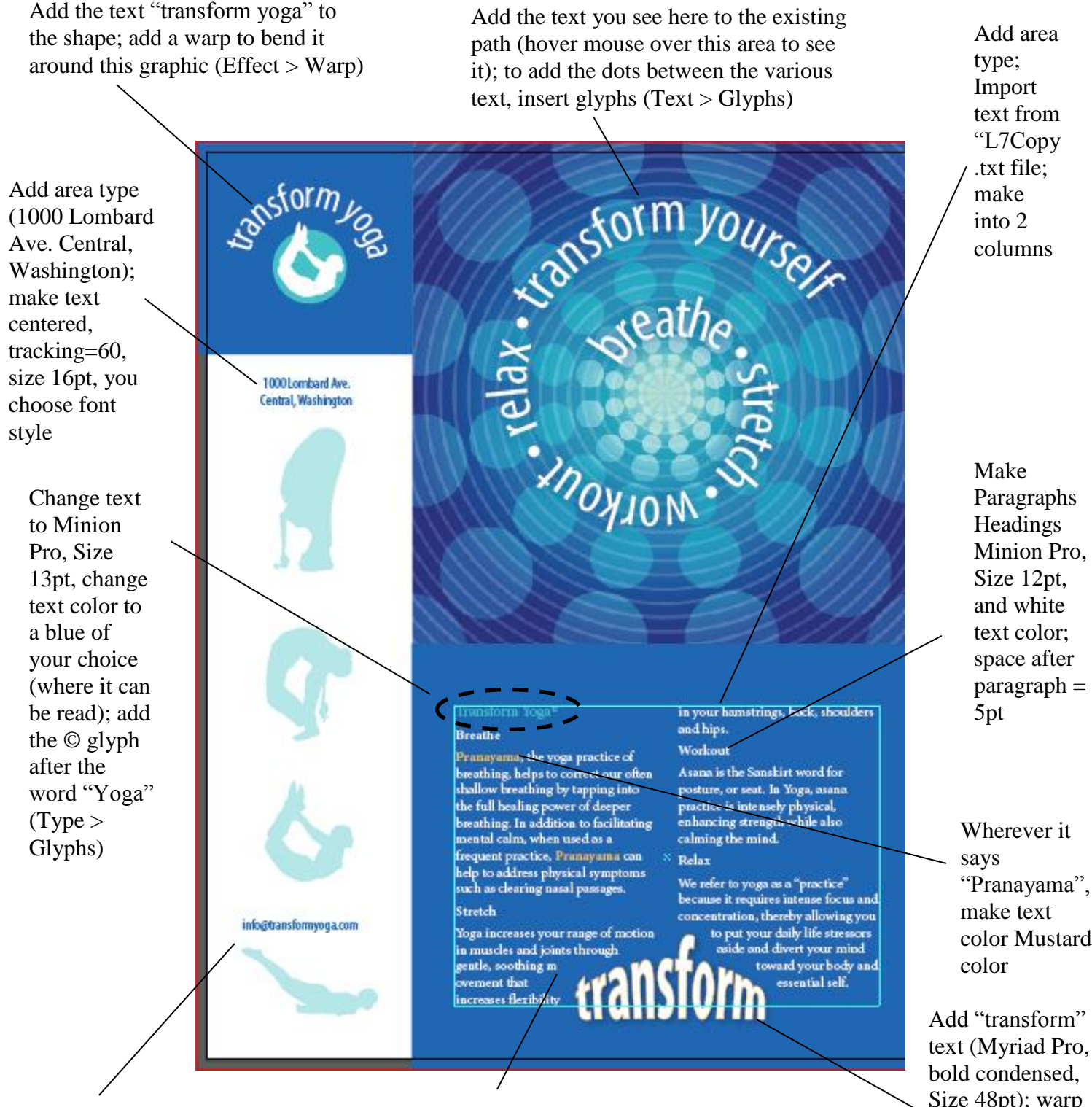

Add point type (info@transformyoga.com)

If the text doesn't fit in the columns, either (1) change the leading  $(2)$  make the text box slightly bigger or  $(3)$ make the text slightly smaller

"Pranayama", color Mustard

Add "transform" text (Myriad Pro, Size 48pt); warp text to Arc Upper; use text wrap w/ 4pt offset

Add point type "transform yourself" with color settings of C=89, M=61, Y=0, K=0; rotate text 90 degrees; reposition the text box to what you see below; resize text box to reach from the top to bottom of the postcard; change the opacity of the text by 50%; convert the text to outlines

Add area type; Import text from "yoga\_pc.doc" file; thread text so that it continues in another text box below the wave line of text (starting with "This sale…")

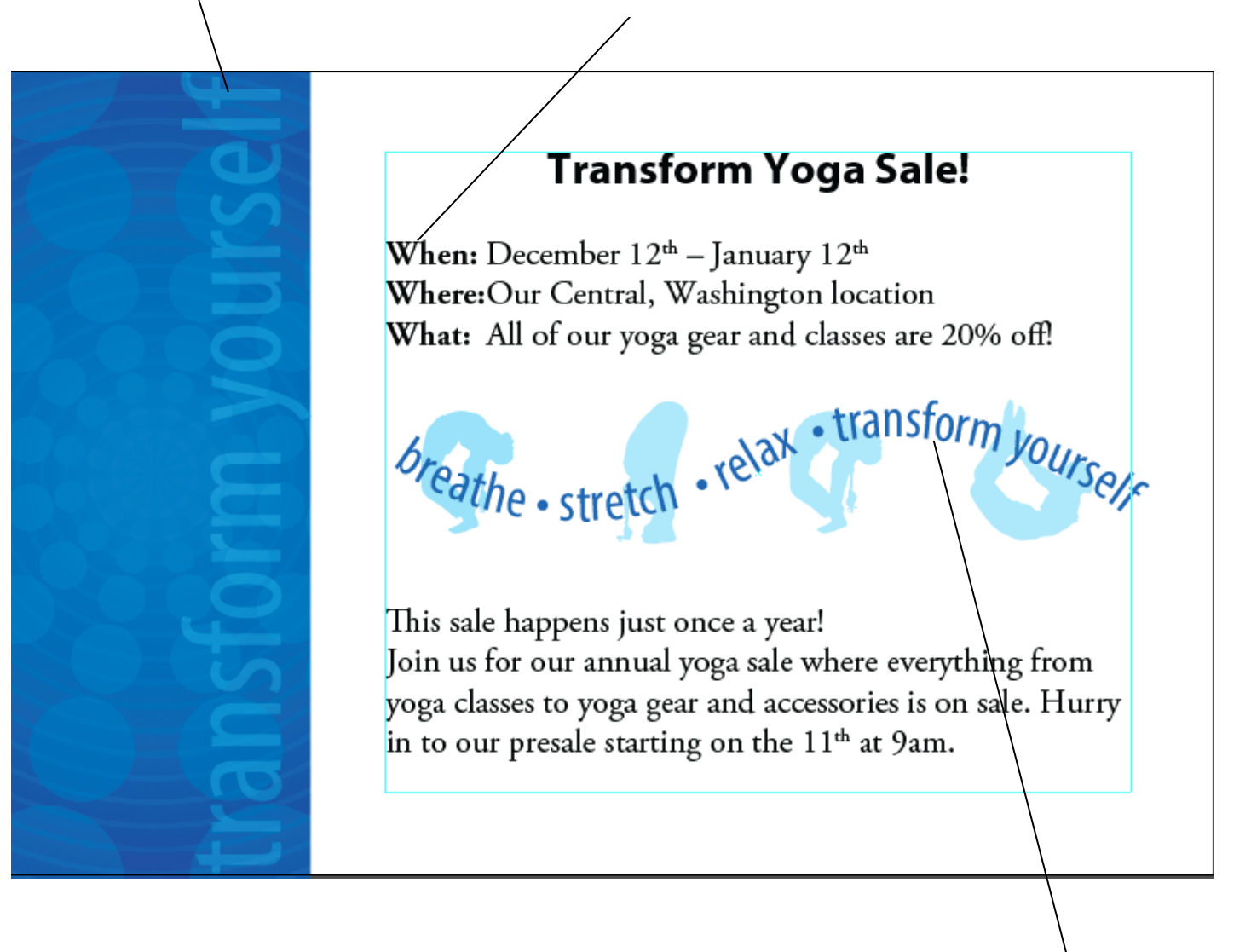

Create text on the wavy path provided